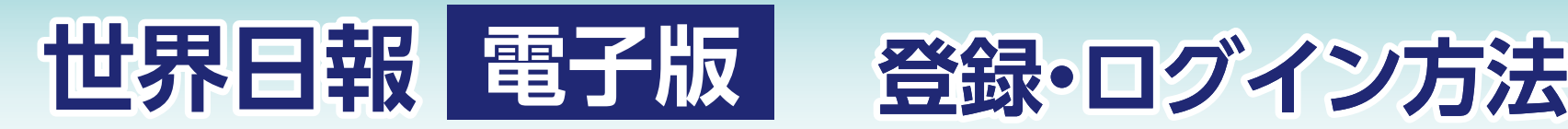

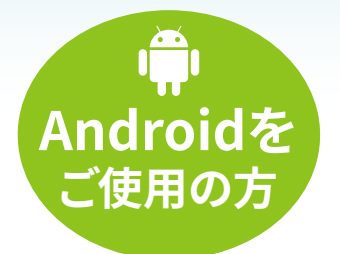

## 手順ポイント 1 ) インデーション イント 2 プロセント 3 イント 3 プロセント 3

はじめに、お使いのスマホが iPhoneかAndroidかを確認し アプリをダウンロードします。

※ダウンロード手順参照

## サンデー世界日報のログイン手 順の❷では「登録」ではなく、必ず **「ログイン」**をタップする。

同様に❸では、指定下さった**メール**

**アドレス**と事前にお送りした**パスワ ード(�桁の数字)**をご入力下さい。

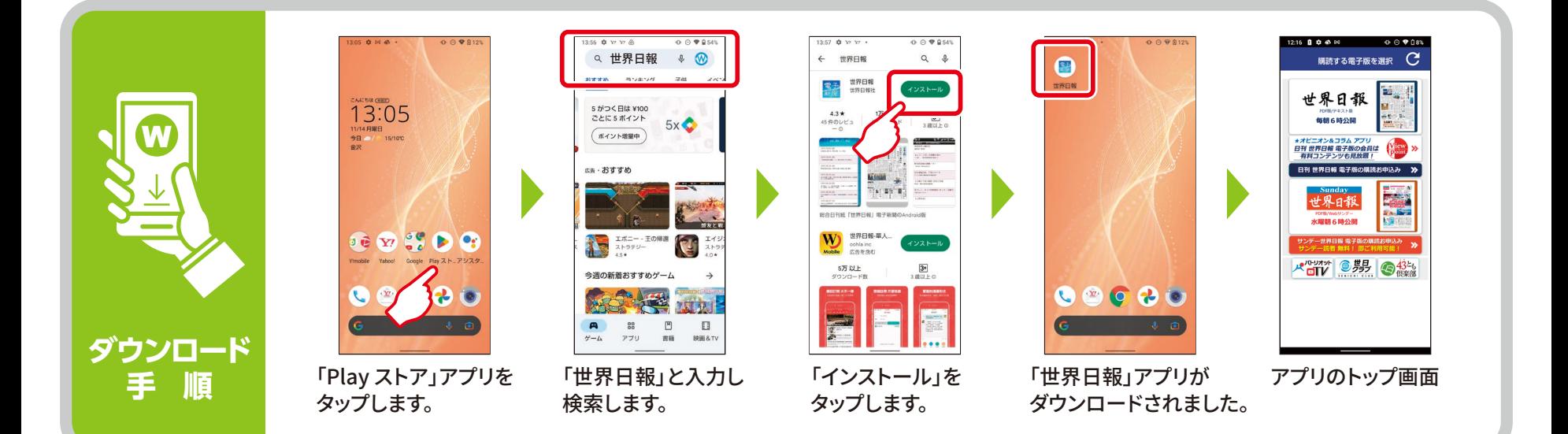

## **ログイン手順 「日刊紙」**電子版

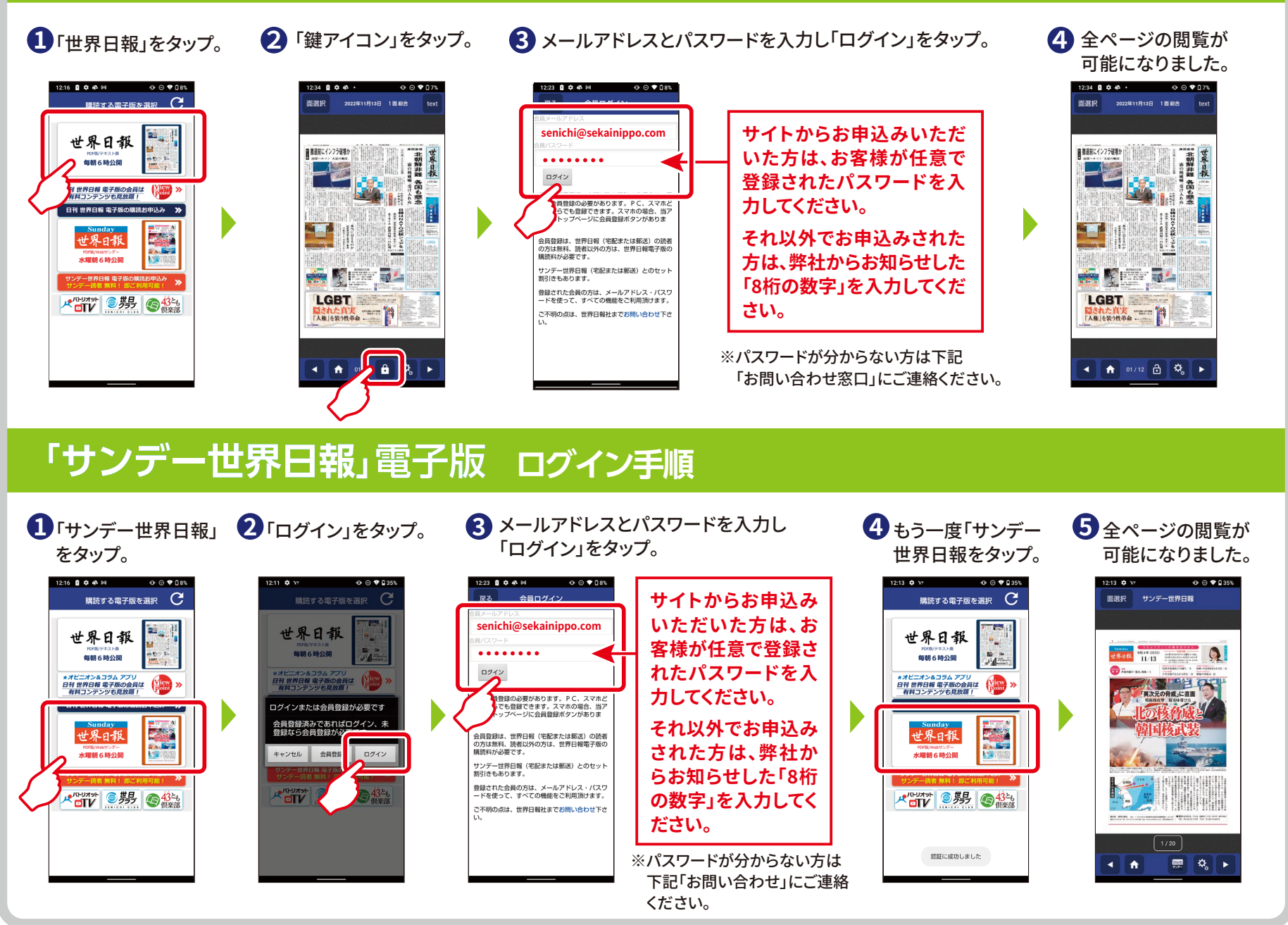